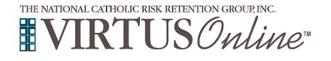

## Registration Instructions Diocese of Toledo

| Before completing Protecting God's Children training online, all participants must first register with VIRTUS Online.         Go to the Office of Child & Youth Protection & Victim Assistance's Online Course page of the Diocesan website <a href="http://toledodiocese.org/page/protecting-youth-victim-assistance#">http://toledodiocese.org/page/protecting-youth-victim-assistance#</a> online course.         Scroll down to the bottom of the page and click on the VIRTUS link English:         https://www.virtusonline.org/virtus/reg_2.cfm?theme=0&org=37396         Spanish:         https://www.virtusonline.org/virtus/sp_reg_1.cfm?theme=0%20         to access the VIRTUS Registration page. | I the the the the the the the the the the                                                                                                    |
|----------------------------------------------------------------------------------------------------|----------------------------------------------------------------------------------------------------|
| <b>Create</b> a user ID and a password you can easily remember.<br>This is necessary for all participants. This establishes your account<br>with the VIRTUS program. If your preferred user ID is already<br>taken, please choose another ID. We suggest the use of email<br>addresses as user names.<br>Click <b>Continue</b> to proceed.                                                                                                    | the star put of the two quadratic quadratic quadrat     |
| <ul> <li>Provide all the information requested on the screen.</li> <li>Several fields are required, such as: First, Middle &amp; Last Name, Email address, Home Address, City, State, Zip, Phone Number, Last Four Digits of SSN, and Date of Birth.</li> <li>(Note: Do not click the back button or your registration will be lost.)</li> <li>Click Continue to proceed.</li> <li>If you do not have an email address, consider obtaining a free email account at mail.yahoo.com, or any other free service. This is necessary for your VIRTUS Coordinator to communicate with you. If you cannot obtain an email address, enter: noaddress@virtus.org.</li> </ul>                                           | Please provide the information requested below<br>DO NOT CLICK THE BACK BUTTON ON YOUR REGISTRATION WILL BE LOST<br>Salutation Please select                                                                                                    |
| Select the <u>PRIMARY</u> location where you work or volunteer by clicking the downward arrow and highlighting the location.<br>Click <b>Continue</b> to proceed.<br>Note: If you serve at multiple diocesan locations, you will be prompted to select those additional locations in future screen(s).)                                                                                                    | Please select the primary location where you work , volunteer or worship.         Do not select the location of your training session<br>(urles it this into one of the categories above)         Primary location:       - Please select         Continue         If you are associated with multiple locations, please choose the primary (work) location first.<br>Then click the continue button to select additional locations such as those where you volunteer or worship.                                                                                                    |
| Your selected location(s) are displayed on the screen.<br>Select <u>YES</u> , if you need to add secondary/additional locations.<br>(Follow instructions in previous step to select additional locations.)<br>Otherwise, if your list of locations is complete, select <u>NO</u> .                                                                                                    | This is the list of locations with which you are associated:         Bluffton - St. Mary (Bluffton)         Do you work, volunteer, or worship in another location?         YES       NO                                                                                                    |
| Select the role(s) that you serve within your parish.<br>Please check <u>all</u> roles that apply.<br>Additionally, <b>enter</b> your title in the box provided that best describes<br>your role within the Diocese ie. Catechist, Coach, DRE,<br>Eucharistic Minister, Math Teacher, Room Mom, Seminarian, etc.<br>Click <b>Continue</b> to proceed.                                                                                                    | Presse select the raises that ywe play within your freshig-Later  Learning the radiation  Presse select the raises that ywe play within your freshig-Later  Presse select the raise that gap, two near with a gap, two near with a gap, two nea |

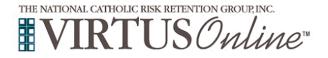

Г

## Registration Instructions Diocese of Toledo

| Please select any additional roles that you are associated with in the diocese, parish or school.<br>Click Continue to proceed.                                                 | Please select any additional roles that you play within your diocese         Please check all that apply.         Altar Server-Adult       Extern Deacon         Athletic Council       Extern Priest         Bell Choir       Family Life Group         Childcare       Hall Monitor         CYO Coach       Momes Schooled Group         Diocesan Deacon       Nursery         Diocesan Priest       Parents' Club         Educator - Administrator       Religious Formation         Searcemetal Priest Miled Vecetor Belle School       Searcemetal Priest Miled Vecetor Belle School         Educator - Teacher's Aide       Volunteer-Miscellaneous         Educator - High School Coach       Youth Group         Educator - High School Coach       Youth Group                                                                                                    |
|----------------------------------------------------------------------------------------------------|----------------------------------------------------------------------------------------------------|
| All registrants must please read the Diocese of Toledo,<br>Expectation Form.                                                                                                    | Continue<br>Diocese of Toledo<br>Expectation Form                                                                                                    |
| Download the <b>Expectation Form</b> by clicking the <b>PDF</b> icon. Once the download and reading is complete, close the screen and return to the VIRTUS registration screen. | Por     Por     P                                          |
| To proceed, please provide your <b>electronic signature</b> and <b>today's date</b> .<br>Click <b>Continue</b> to proceed.                                                      | Please provide an electronic signature to confirm you have read the above document<br>and completed the document above.<br>Full Nerrer (int, midde area law):<br>Today's Date';<br>Confine<br>Confine                                                                                                    |
| <b>Click</b> inside the circle to select the <b>Online Training</b> you wish to complete.                                                                                       | Please select the session you wish to attend  Protecting God's Children for Adults (Online Training)  Protecting God's Children for Adults (Online Training in Spanish)  Complete Registration                                                                                                    |
| <b>Click</b> on <b>Begin Background Check</b> to be directed to the Selection.com background check secure website.                                                              | Thank yee for completing the registration process.<br>As part of we efforts to create and maximum a sub-environment for the delates of the delates.<br>By refiniting this bedien, yes will be delated to their sectore website cables if facts and<br>By refiniting this bedien, yes will be delated to their sectore website cables if facts and<br>By refiniting the bedien, yes will be delated to their sectore website cables if facts and<br>By refiniting the bedien, yes will be delated to their sectore website cables if facts and<br>By refiniting the bedien of the sectore website cables if facts and<br>By refiniting the sectore cables if the sectore website cables if facts and<br>be the sectore cables in the sectore website cables if the sectore website cables if the sectore website<br>By refiniting the sectore cables in the sectore website cables if the sectore website cables if the sectore website<br>By refiniting the sectore cables in the sectore website cables if the sectore website cables if the sectore website<br>is descented to sectore cables in the sectore website cables if the sectore website cables if the sectore website<br>is descented to sectore cables in the sectore website cables if the sectore website cables if the se |
| You are now within the secure website of <i>FASTRAX</i> <sup>®</sup> . Please click<br>on <b>Enter Background Check</b> Info to proceed.                                        | Protecting the children under the care of the Diocese of "oledo is paramount,<br>partsites, schools and organizations have placed their trust in everyone who has connot entry clerics, employees and volunteers of the Archdiocese, but also me<br>employees of other institutions that operate within the boundaries of the Archdioco<br>Everyone has a right to expect that we do everything possible to protect our childr<br>background check is appreciated and we wish to thank you for doing your part to every<br>Your information<br>Primary lession: St. Peter Parish, Archhold<br>Inter Background Check: Info                                                                                                    |

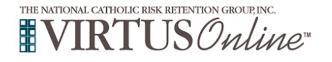

## Registration Instructions Diocese of Toledo

| <b>Please</b> complete the steps within the background check process, which includes reviewing the inquiry release, entering applicant information, a final review, and the submission of the background check.<br>Once you close the <i>Fastrax</i> screen (click on the "x" in the corner), you will automatically be taken to the online training course. | Inquiry Release     A Enter Applicant Info     Review     Complete     FASTRAX EMPLOYMENT INQUIRY RELEASE                     |
|----------------------------------------------------------------------------------------------------|----------------------------------------------------------------------------------------------------|
| Click on the green circle to begin the Online Training<br>Upon completion, the last screen will allow you to print a certificate,<br>and you will always have the ability to log back into your account<br>and access the certificate.                                                                                                    | Online Training Courses<br>Protecting God's Children® Online Awareness Session 3.0<br>Assigned: 06/01/2016<br>Due: 06/15/2016 |
| If you have additional questions about VIRTUS Online training, please contact the VIRTUS Help Desk at 1-888-847-8870. <b>Thank you!</b>                                                                                                    | APPROGRAM AND SERVICE OF<br>THE NATIONAL CATHOLIC RISK RETENTION GROUP, INC.                                                  |